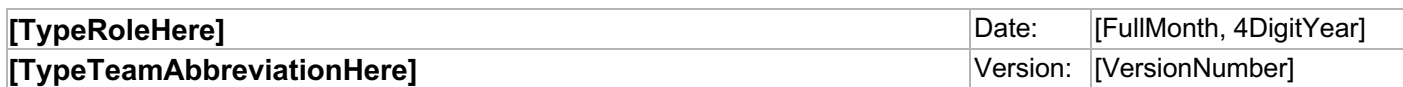

# **[Click here and type the Job Aid Title]**

Describe the purpose and benefit of this job aid. For example: This Job Aid describes how to use the Job Aid template and its associated, styles, AutoText items, and key combinations.

#### **>> DELETE THIS RED PARAGRAPH AFTER READING. <<**

**To use this template without tables, apply the same styles outside of a table and paste images below step numbers/letters using the idStepUnnumber and idSubstepUnletter styles**

## **(Optional) Type a Topic Heading Here (Heading 5 – Alt+5)**

Larger job aids, containing more than one topic, may be broken up using these topic headings.

1. Single step instruction (**Alt+S**). ImageOfStepNumber1Here

Use this indented paragraph for the expected outcome of the step or other supporting information, if needed (**Alt+S** then **Ctrl+M**).

- 2. When possible, group multiple steps letters under one logical step number (**Alt+S**). ImageForStepNumber2IfNeeded
	- a. Lettered step (**Alt+L**). ImageForStepLetterA

Use this indented paragraph for the expected outcome of the step or other supporting information, if needed (**Alt+L** then **Ctrl+M**).

- b. Place images associated with ImageForStepLetterB steps on the same row.
- 3. Single step instruction (**Alt+S**).
	- Indented Bullet (idBulletIndent1DOT) – **Alt+B then Ctrl+M Twice**

**OR**

• Indented Bullet (idBulletIndent1DOT) – **Alt+B then Ctrl+M Twice**

## **(Optional) Type a Topic Heading Here (Heading 5 – Alt+5)**

Larger job aids, containing more than one topic, may be broken up using these topic headings.

1. Single step instruction (**Alt+S**). ImageOfStepNumber1Here

Use this indented paragraph for the expected outcome of the step or other supporting information, if needed (**Alt+S** then **Ctrl+M**).

- 2. When possible, group multiple steps letters under one logical step number (**Alt+S**). ImageForStepNumber2IfNeeded
	- a. Lettered step (**Alt+L**). ImageForStepLetterA

Use this indented paragraph for the expected outcome of the step or other supporting information, if needed (**Alt+L** then **Ctrl+M**).

- b. Place images associated with steps on the same row. ImageForStepLetterB
- 3. Single step instruction (**Alt+S**).
	- Indented Bullet (idBulletIndent1DOT) – **Alt+B then Ctrl+M Twice**

#### **OR**

• Indented Bullet (idBulletIndent1DOT) – **Alt+B then Ctrl+M Twice**